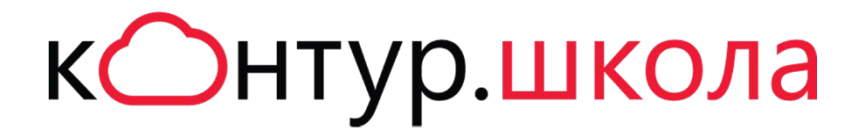

# МОДУЛЬ 2 КАК НАЧАТЬ ПРОДАЖИ

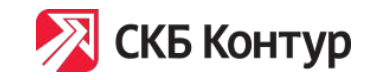

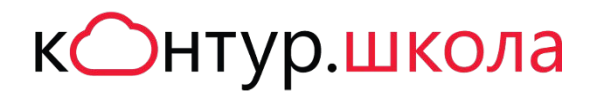

# Как получить доступ к прайсам Школы

- **▼** Запросить доверенность от АНО ДПО «Учебный центр СКБ Контур» по ссылке:
	- − Для партнеров: https://school.kontur.ru/doverennost
	- − Для филиалов: https://sps.skbkontur.ru/pr/InfoDesk/News/Lists/Attorney/Item/newifs.aspx
- **/** Написать инцидент в Контур. Wic

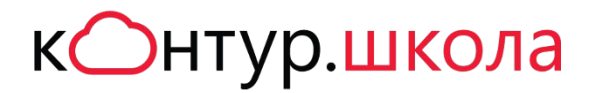

# Какие есть прайсы

#### В Клиент-Сервисе доступны прайсы:

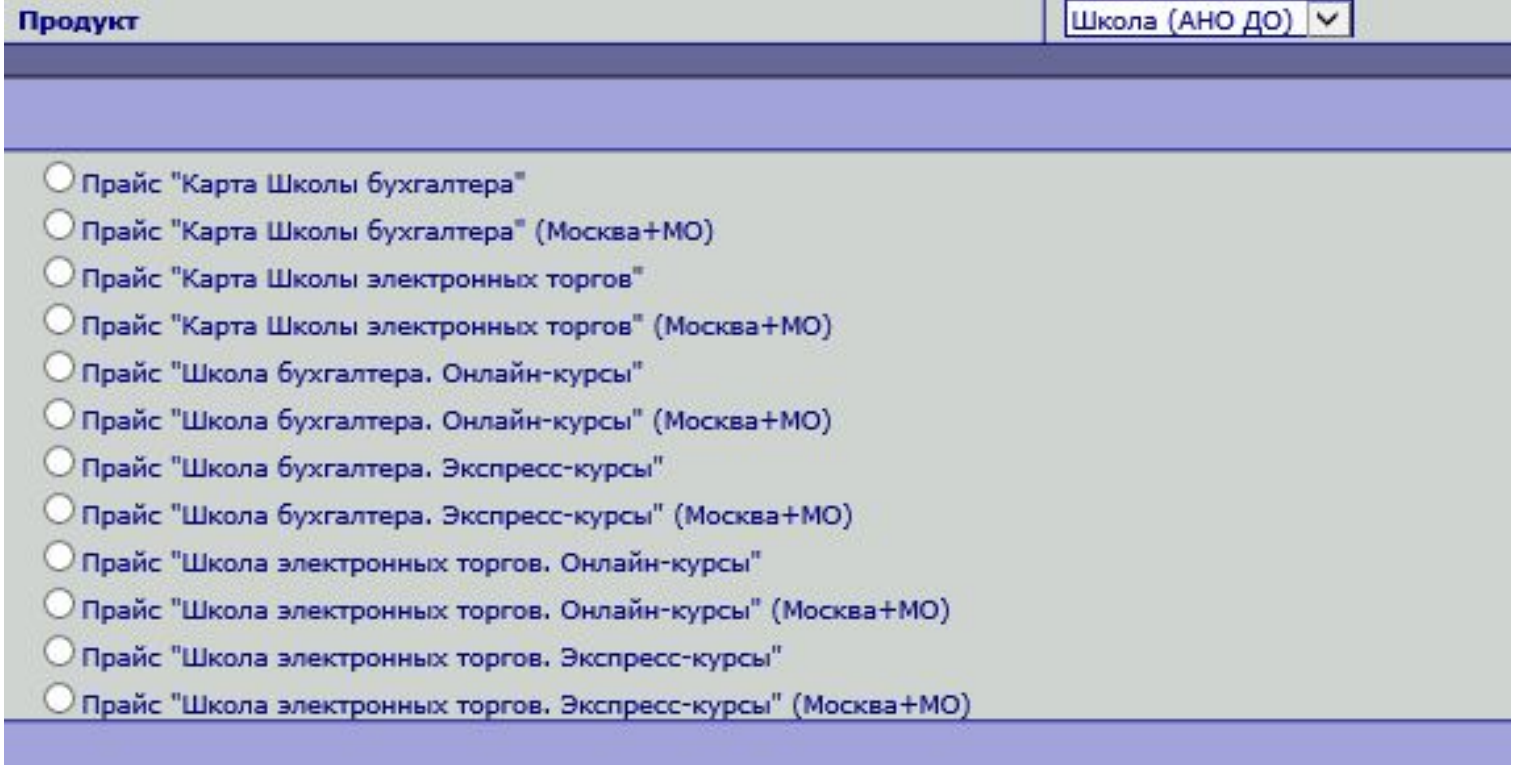

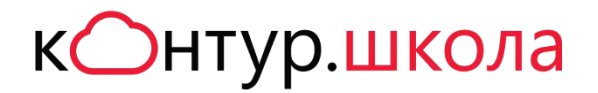

### Максимальные скидки

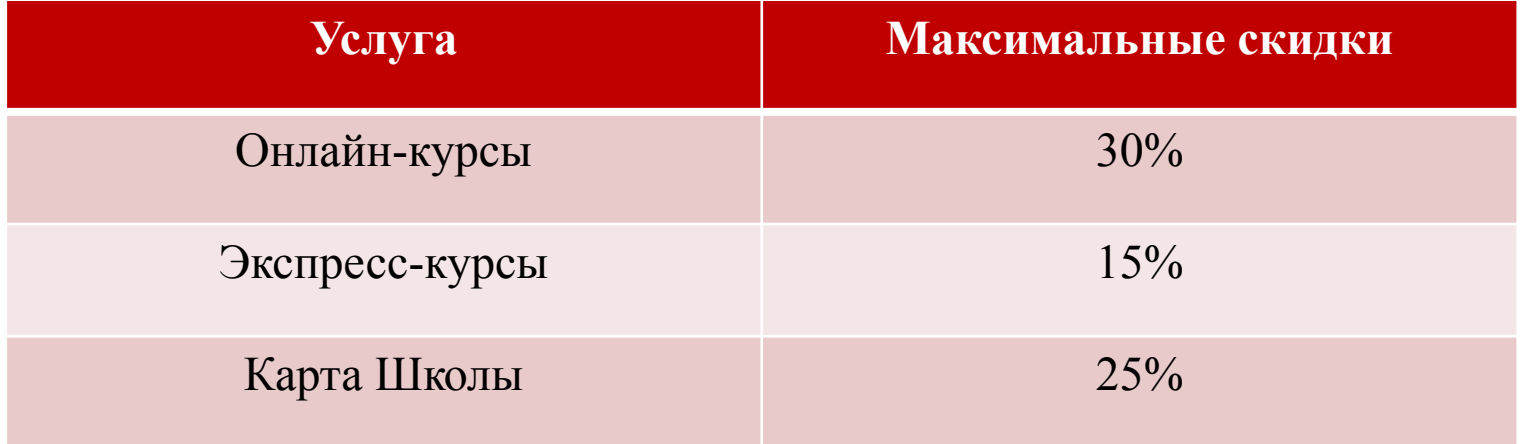

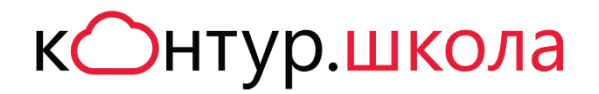

## Где материалы для продаж

https://partners.skbkontur.ru/Docs/Default.aspx?dh=18

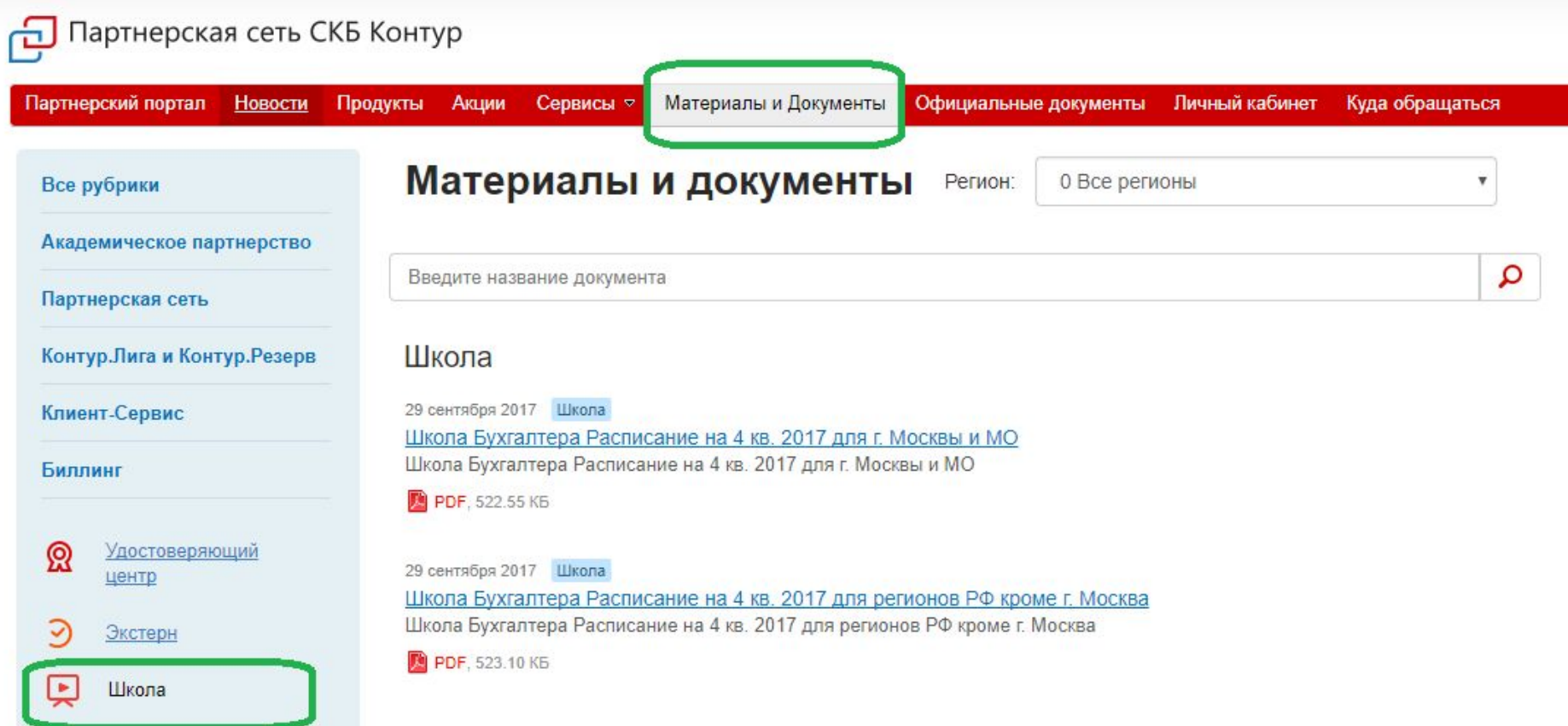

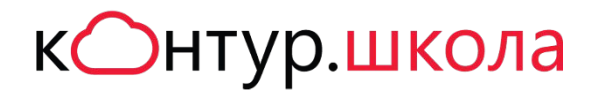

## Где материалы для продаж

https://partners.skbkontur.ru/Docs/Default.aspx?dh=18

31 августа 2017 Школа Школа бухгалтера. Комплект для продаж Школа бухгалтера: Скрипт, КП, Письма менеджера, Презентация

7Z. 20.46 MB

31 августа 2017 Школа ШЭТ Поставщики. Комплект для продаж ШЭТ Поставщики: КП, скрипт, прайс-лист, презентация

7Z. 12.45 MB

31 августа 2017 Школа ШЭТ Заказчики. Комплект для продаж ШЭТ Заказчики: КП, Презентации, Скрипт

7Z, 25.42 MB

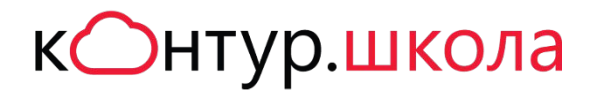

## Кому задать вопрос

Задать любой вопрос вы можете:

✔ Через инцидент в **Контур.Wic**

Категория обращения: Вопросы по продажам и подключению Тип вопроса: Школа

В группе Стафф (для сотрудников Контура)

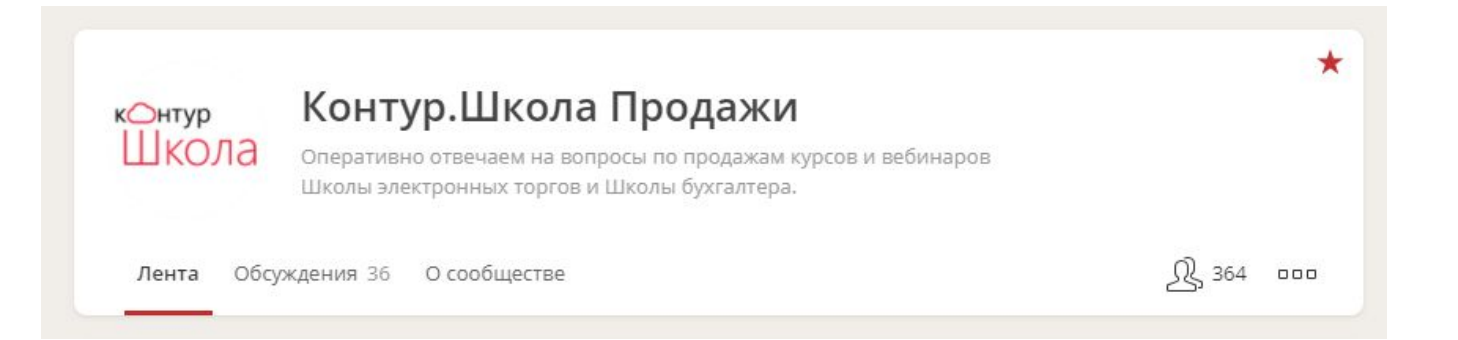